Testing / Running DirectX9 code in Microsoft Visual C++ 2010 Express

I selected one program from Chapter 2 (Draw2D) to test compiling and running using DirectX9.

- F Create an empty Window Project named TestDirectX9
- $\ddot{\phantom{1}}$  Created the file WinMain.cpp and copied the contents from book version
- $\downarrow$  Copy the file Texture.bmp to the same directory where the WinMain.cpp is saved

You know you have successfully compiled, linked and executed when you see the application open a window that appears as follows:

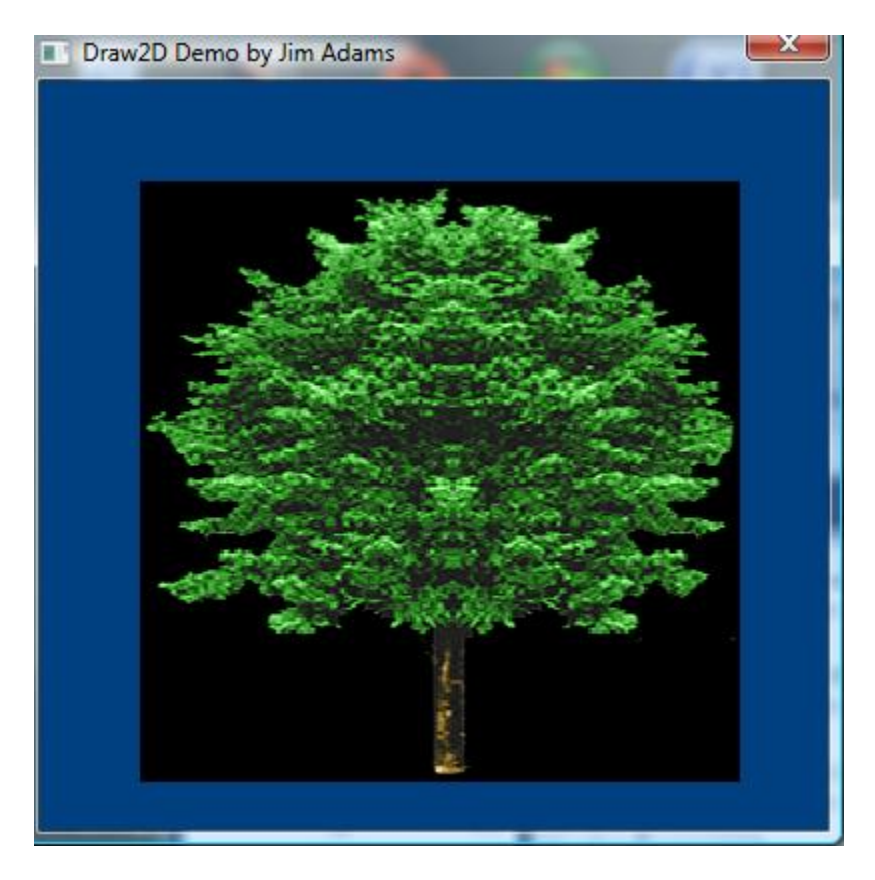

**Figure 1 - Results of running Draw2D**

The code is as follows:

**Table 1- Code for Draw2D**

```
/**************************************************
WinMain.cpp
Chapter 2 2-D Drawing Demo (Draw2D)
```
Programming Role-Playing Games with DirectX, 2nd Edition

```
by Jim Adams (Jan 2004)
Required libraries:
 D3D9.LIB and D3DX9.LIB
**************************************************/
// Include files
#include <windows.h>
#include <stdio.h>
#include "d3d9.h"
#include "d3dx9.h"
#ifdef _DEBUG
# pragma comment(lib, "d3dx9d.lib")
#else
# pragma comment(lib, "d3dx9.lib")
#endif
#pragma comment(lib, "d3d9.lib")
// Window handles, class and caption text
HWND g_hWnd;<br>HINSTANCE g hInst
             g_hInst;
static char g_szClass[] = "Draw2DClass";
static char g_szCaption[] = "Draw2D Demo by Jim Adams";
// The Direct3D and Device object
IDirect3D9 *g_pD3D = NULL;
IDirect3DDevice9 *g_pD3DDevice = NULL;
// The 2-D vertex format and descriptor
typedef struct {
 FLOAT x, y, z; // 2-D coordinates<br>FLOAT rhw; // rhw
 FLOAT rhw;
 FLOAT u, v; // Texture coordinates
} sVertex;
#define VERTEXFVF (D3DFVF_XYZRHW | D3DFVF_TEX1)
// Vertex buffer
IDirect3DVertexBuffer9 *g_pVB = NULL;
// Texture
IDirect3DTexture9 *g_pTexture = NULL;
// Function prototypes
int PASCAL WinMain(HINSTANCE hInst, HINSTANCE hPrev,
                   LPSTR szCmdLine, int nCmdShow);
long FAR PASCAL WindowProc(HWND hWnd, UINT uMsg, \
                           WPARAM wParam, LPARAM lParam);
BOOL DoInit();
BOOL DoShutdown();
BOOL DoFrame();
BOOL SetupMeshes();
```

```
int PASCAL WinMain(HINSTANCE hInst, HINSTANCE hPrev,
                   LPSTR szCmdLine, int nCmdShow)
{
  WNDCLASSEX wcex;
  MSG Msg;
  g_hInst = hInst;
  // Create the window class here and register it
 wcex.cbSize = sizeof(wcex);wcex.style = CS CLASSDC;
  wcex.lpfnWndProc = WindowProc;
 wcex.cbClsExtra = 0;wcex.cbWndExtra = 0;wcex.hInstance = hInst;
 wcex.hIcon = LoadIcon(NULL, IDI APPLICATION);
  wcex.hCursor = LoadCursor(NULL, IDC_ARROW);
  wcex.hbrBackground = NULL;
  wcex.lpszMenuName = NULL;
  wcex.lpszClassName = g_szClass;
  wcex.hIconSm = LoadIcon(NULL, IDI_APPLICATION);
   if(!RegisterClassEx(&wcex))
    return FALSE;
  // Create the Main Window
  g_hWnd = CreateWindow(g_szClass, g_szCaption,
        WS_CAPTION | WS_SYSMENU,
         0, 0, 400, 400,
         NULL, NULL,
        hInst, NULL );
   if(!g_hWnd)
    return FALSE;
   ShowWindow(g_hWnd, SW_NORMAL);
   UpdateWindow(g_hWnd);
   // Run init function and return on error
  if(Dolnit() == FALSE) return FALSE;
   // Start message pump, waiting for signal to quit
   ZeroMemory(&Msg, sizeof(MSG));
  while(Msg.message != WM_QUIT) {
     if(PeekMessage(&Msg, NULL, 0, 0, PM_REMOVE)) {
      TranslateMessage(&Msg);
      DispatchMessage(&Msg);
    }
   if(DoFrame() == FALSE) break;
   }
   // Run shutdown function
  DoShutdown();
  UnregisterClass(g_szClass, hInst);
   return Msg.wParam;
}
```

```
long FAR PASCAL WindowProc(HWND hWnd, UINT uMsg,
                            WPARAM wParam, LPARAM lParam)
{
   switch(uMsg) {
    case WM_DESTROY:
       PostQuitMessage(0);
       return 0;
   }
   return DefWindowProc(hWnd, uMsg, wParam, lParam);
}
BOOL DoInit()
{
 D3DPRESENT_PARAMETERS_d3dpp;
  D3DDISPLAYMODE d3ddm:
   BYTE *Ptr;
   sVertex Verts[4] = {
 { 50.0f, 50.0f, 1.0f, 1.0f, 0.0f, 0.0f },
 { 350.0f, 50.0f, 1.0f, 1.0f, 1.0f, 0.0f },
       { 50.0f, 350.0f, 1.0f, 1.0f, 0.0f, 1.0f },
       { 350.0f, 350.0f, 1.0f, 1.0f, 1.0f, 1.0f }
     };
   // Do a windowed mode initialization of Direct3D
  if((g_pD3D = Direct3DCreate9(D3D_SDK_VERSION)) == NULL) return FALSE;
   if(FAILED(g_pD3D->GetAdapterDisplayMode(D3DADAPTER_DEFAULT, &d3ddm)))
     return FALSE;
   ZeroMemory(&d3dpp, sizeof(d3dpp));
  d3dpp.Windowed = TRUE; d3dpp.SwapEffect = D3DSWAPEFFECT_DISCARD;
   d3dpp.BackBufferFormat = d3ddm.Format;
   d3dpp.EnableAutoDepthStencil = FALSE;
   if(FAILED(g_pD3D->CreateDevice(D3DADAPTER_DEFAULT, D3DDEVTYPE_HAL, g_hWnd,
                                   D3DCREATE_SOFTWARE_VERTEXPROCESSING,
                                   &d3dpp, &g_pD3DDevice)))
     return FALSE;
   // Create the vertex buffer and set data
   g_pD3DDevice->CreateVertexBuffer(sizeof(sVertex)*4, 0, \
                           VERTEXFVF, D3DPOOL_DEFAULT, \
                           &g_pVB, NULL);
   g_pVB->Lock(0,0, (void**)&Ptr, 0);
   memcpy(Ptr, Verts, sizeof(Verts));
   g_pVB->Unlock();
   // Load the texture map
   D3DXCreateTextureFromFile(g_pD3DDevice, "Texture.bmp", &g_pTexture);
   return TRUE;
}
BOOL DoShutdown()
{
   // Release vertex buffer
```

```
if(g_pVB != NULL) g_pVB->Release();
   // Release texture
  if(g_pTexture != NULL) g_pTexture->Release();
   // Release device and 3D objects
  if(g_pD3DDevice != NULL) g_pD3DDevice->Release();
  if(g pD3D != NULL) g_pD3D->Release();
   return TRUE;
}
BOOL DoFrame()
{
  // Clear device backbuffer
   g_pD3DDevice->Clear(0, NULL, D3DCLEAR_TARGET, \
                          D3DCOLOR_RGBA(0,64,128,255), 1.0f, 0);
   // Begin scene
   if(SUCCEEDED(g_pD3DDevice->BeginScene())) {
     // Set the vertex stream, shader, and texture
     g_pD3DDevice->SetStreamSource(0, g_pVB, 0, sizeof(sVertex));
     g_pD3DDevice->SetFVF(VERTEXFVF);
     g_pD3DDevice->SetTexture(0, g_pTexture);
     // Draw the vertex buffer
     g_pD3DDevice->DrawPrimitive(D3DPT_TRIANGLESTRIP, 0, 2);
     // Release texture
     g_pD3DDevice->SetTexture(0, NULL);
     // End the scene
     g_pD3DDevice->EndScene();
   }
   // Display the scene
   g_pD3DDevice->Present(NULL, NULL, NULL, NULL);
   return TRUE;
}
```
 $\downarrow$  Added the following pragma's to the code:

```
#ifdef _DEBUG
# pragma comment(lib, "d3dx9d.lib")
#else
```

```
# pragma comment(lib, "d3dx9.lib")
#endif
#pragma comment(lib, "d3d9.lib")
```
The above was added after all the #include statements

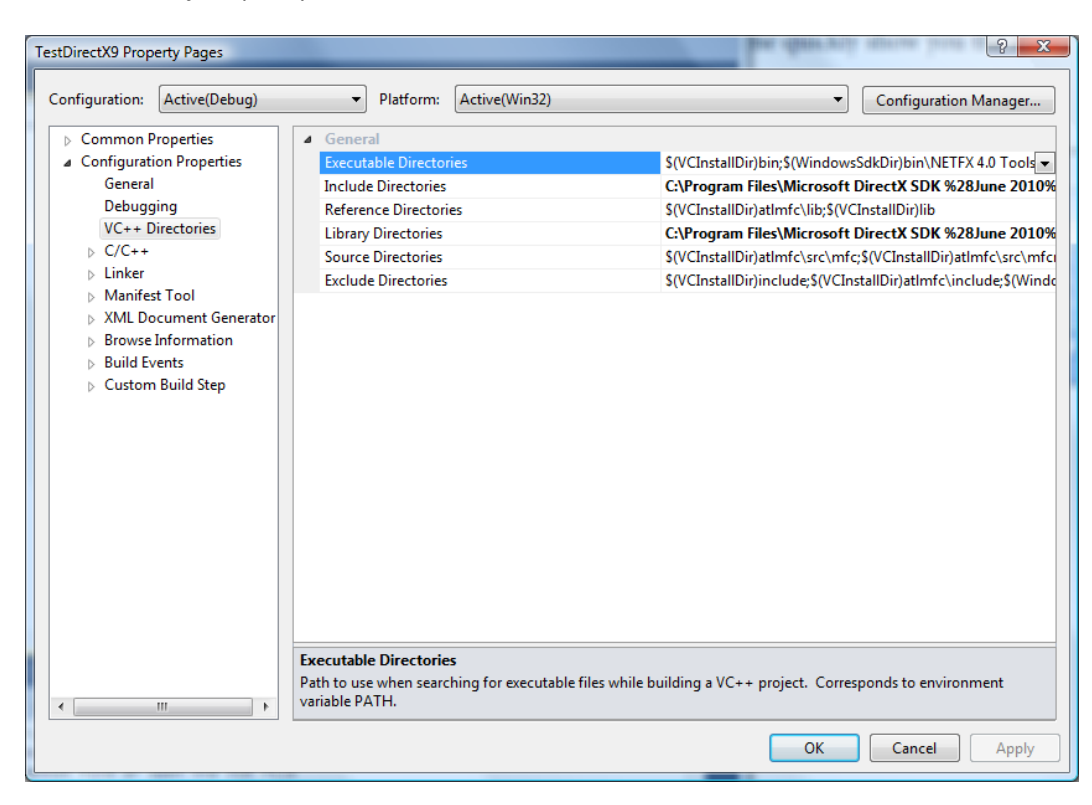

In Project | Properties menu

I added "C:\Program Files\Microsoft DirectX SDK (June 2010)\Include" directory to the "Include Directories" and "C:\Program Files\Microsoft DirectX SDK(Jun 2010)\Lib\x86" to the "Library Directories"

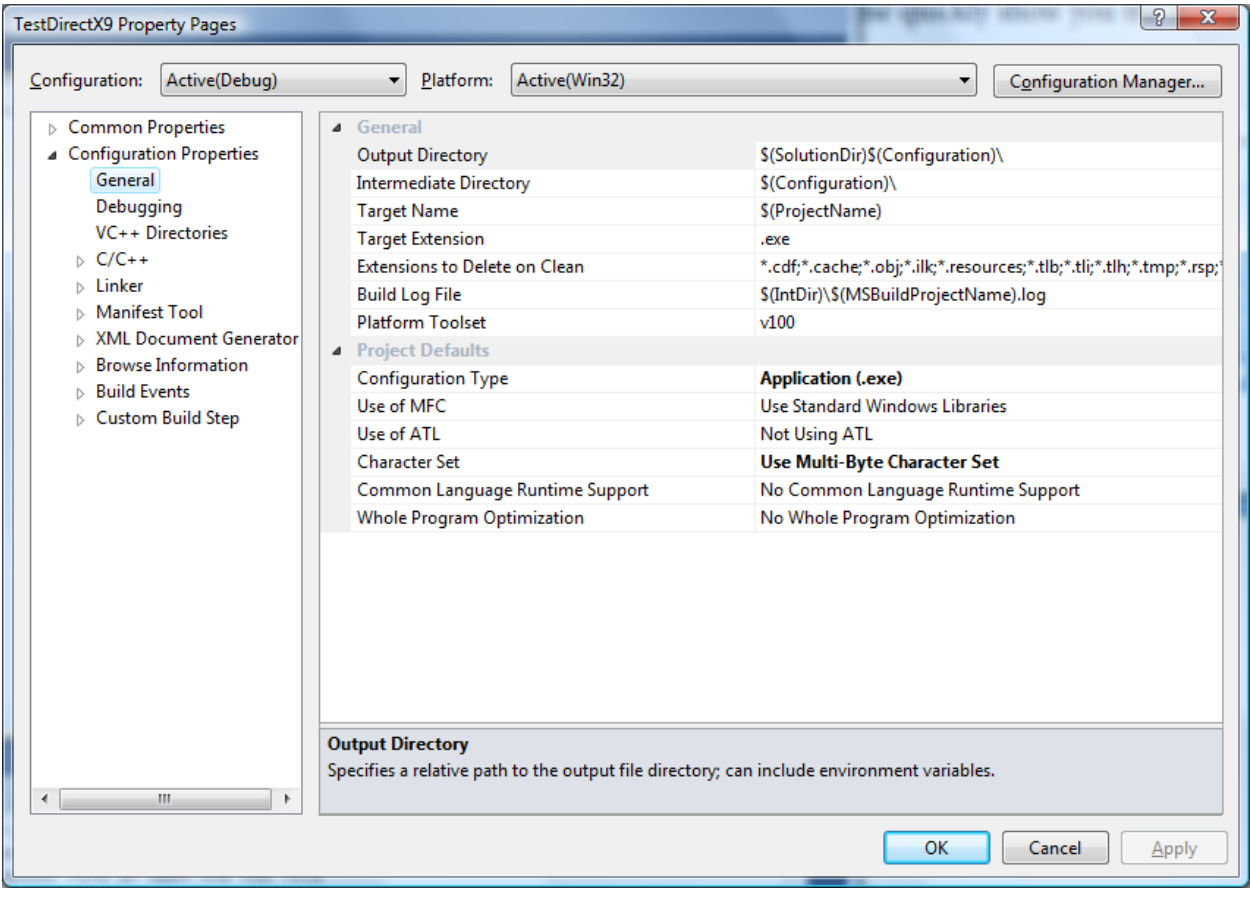

Changed Character Set to "Use Multi-Byte Character Set"

Note: The above assumes that you installed the latest Microsoft DirectX SDK (June 2010). This was the highest version I could install given my operating system (Windows Vista). The SDK supports DirectX9, DirectX10, and DirectX11.